# **NU FREE eBook**

# LEARNING ssdt

Free unaffiliated eBook created from **Stack Overflow contributors.** 

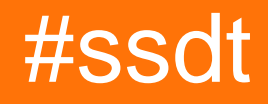

### **Table of Contents**

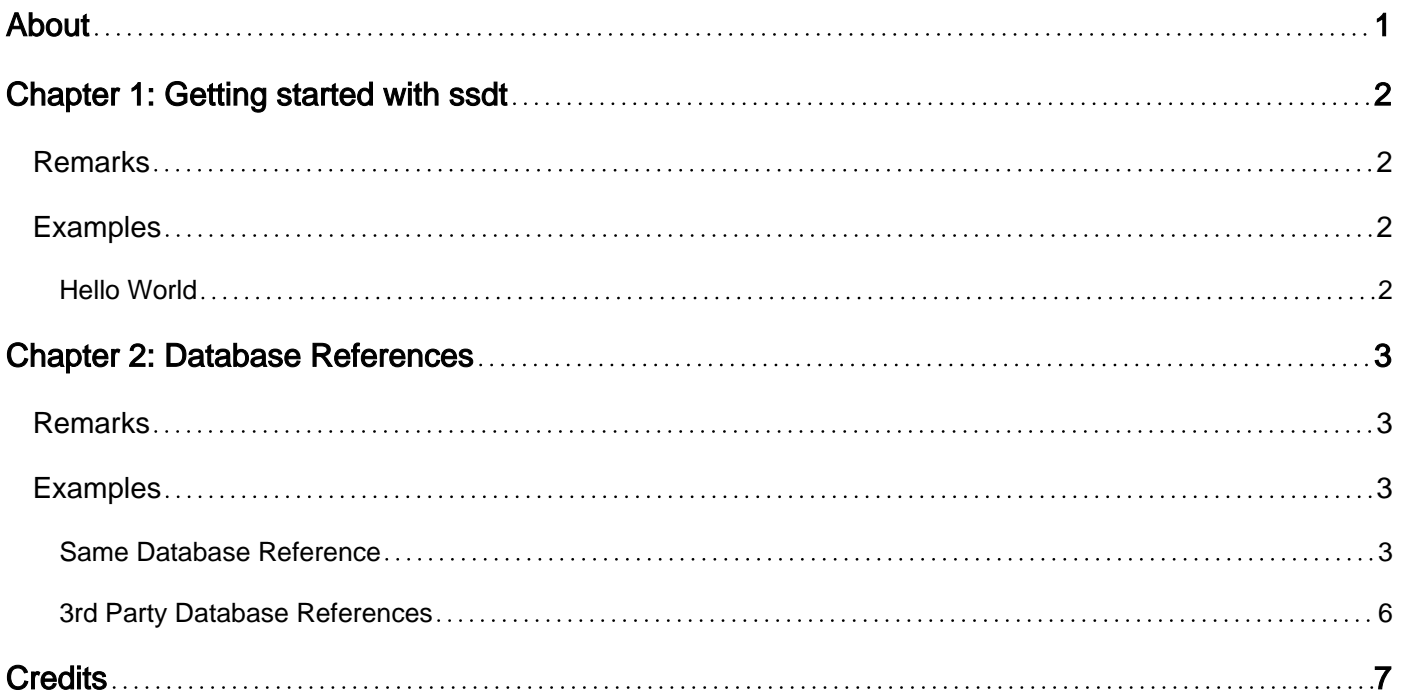

<span id="page-2-0"></span>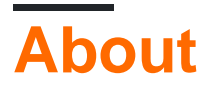

You can share this PDF with anyone you feel could benefit from it, downloaded the latest version from: [ssdt](http://riptutorial.com/ebook/ssdt)

It is an unofficial and free ssdt ebook created for educational purposes. All the content is extracted from [Stack Overflow Documentation](https://archive.org/details/documentation-dump.7z), which is written by many hardworking individuals at Stack Overflow. It is neither affiliated with Stack Overflow nor official ssdt.

The content is released under Creative Commons BY-SA, and the list of contributors to each chapter are provided in the credits section at the end of this book. Images may be copyright of their respective owners unless otherwise specified. All trademarks and registered trademarks are the property of their respective company owners.

Use the content presented in this book at your own risk; it is not guaranteed to be correct nor accurate, please send your feedback and corrections to [info@zzzprojects.com](mailto:info@zzzprojects.com)

## <span id="page-3-0"></span>**Chapter 1: Getting started with ssdt**

### <span id="page-3-1"></span>**Remarks**

This section provides an overview of what ssdt is, and why a developer might want to use it.

It should also mention any large subjects within ssdt, and link out to the related topics. Since the Documentation for ssdt is new, you may need to create initial versions of those related topics.

### <span id="page-3-2"></span>**Examples**

<span id="page-3-3"></span>**Hello World**

Please download example at: [Hello World Project](http://stackoverflow.com/documentation/ssdt/6931/example-resources/23429/hello-world-project#t=20160921191812456852)

- 1. Open project HelloWorld.sqlproj in Visual Studio
- 2. From the Build menu select Publish HelloWorld...
- 3. The project will now build and bring up a dialog window
- 4. Edit the Target database connection
- 5. Click Publish
- 6. A pane titled Data Tools Operations should now be visible and it will display the results.

If everything was successful you will now have deployed a database called HelloWorld with the following table HelloWorld to the instance specified in step 4.

Read Getting started with ssdt online: [https://riptutorial.com/ssdt/topic/6924/getting-started-with](https://riptutorial.com/ssdt/topic/6924/getting-started-with-ssdt)[ssdt](https://riptutorial.com/ssdt/topic/6924/getting-started-with-ssdt)

### <span id="page-4-0"></span>**Chapter 2: Database References**

#### <span id="page-4-1"></span>**Remarks**

SQL Server includes a feature called delayed naming which means that in many cases you can deploy procedure and code that references objects that do not exist. It is also possible to drop or alter an object in such a way that any pieces of referencing code no longer run when called.

When you get either of theses two situations, you only know you have an issue when the code executes and fails.

SSDT helps with this by verifying that references to objects are valid when the project builds. This is one of the main benefits of SSDT and means that errors can be found at compile time rather than run time.

There are three types of Database Reference Source:

- Other projects in the same visual studio solution
- Pre-built / supplied dacpacs for system databases (msdb and master)
- Pre-built dacpacs for other databases / ssdt projects you create

Once you have a reference there are three different ways to use them in SSDT which map to the different ways we can reference objects in SQL Server:

- Same Database
- Different Database, Same Server
- Different Database, Different Server

This allows us to use these names:

- schema.table
- database.schema.table
- server.database.schema.table

This supports allowing:

- Different projects to make one database
- Cross database calls on the same server
- Cross database calls via linked servers

Database references are key to getting SSDT up and running, understand the different ways that they can be used

### <span id="page-4-2"></span>**Examples**

#### <span id="page-4-3"></span>**Same Database Reference**

The Same Database reference allows you to split a single database into multiple projects. This is useful for cases where a project is very large or where different teams manage different parts of the database.

If you consider that you have two .sqlproj SSDT database projects with the following structure:

Project1 - table\_a Project2 - proc\_a

proc\_a reads from table\_a using the code:

```
select column from table_a
```
If table\_a is not in the same project, SSDT can not validate that column exists on the table. In this case a same database reference can be added to Project2 that references the dacpac that is created by Project1

To add a Same Database reference you right click on the References folder in Solution Explorer and choose to add a Database Reference, you are then presented with the following dialog:

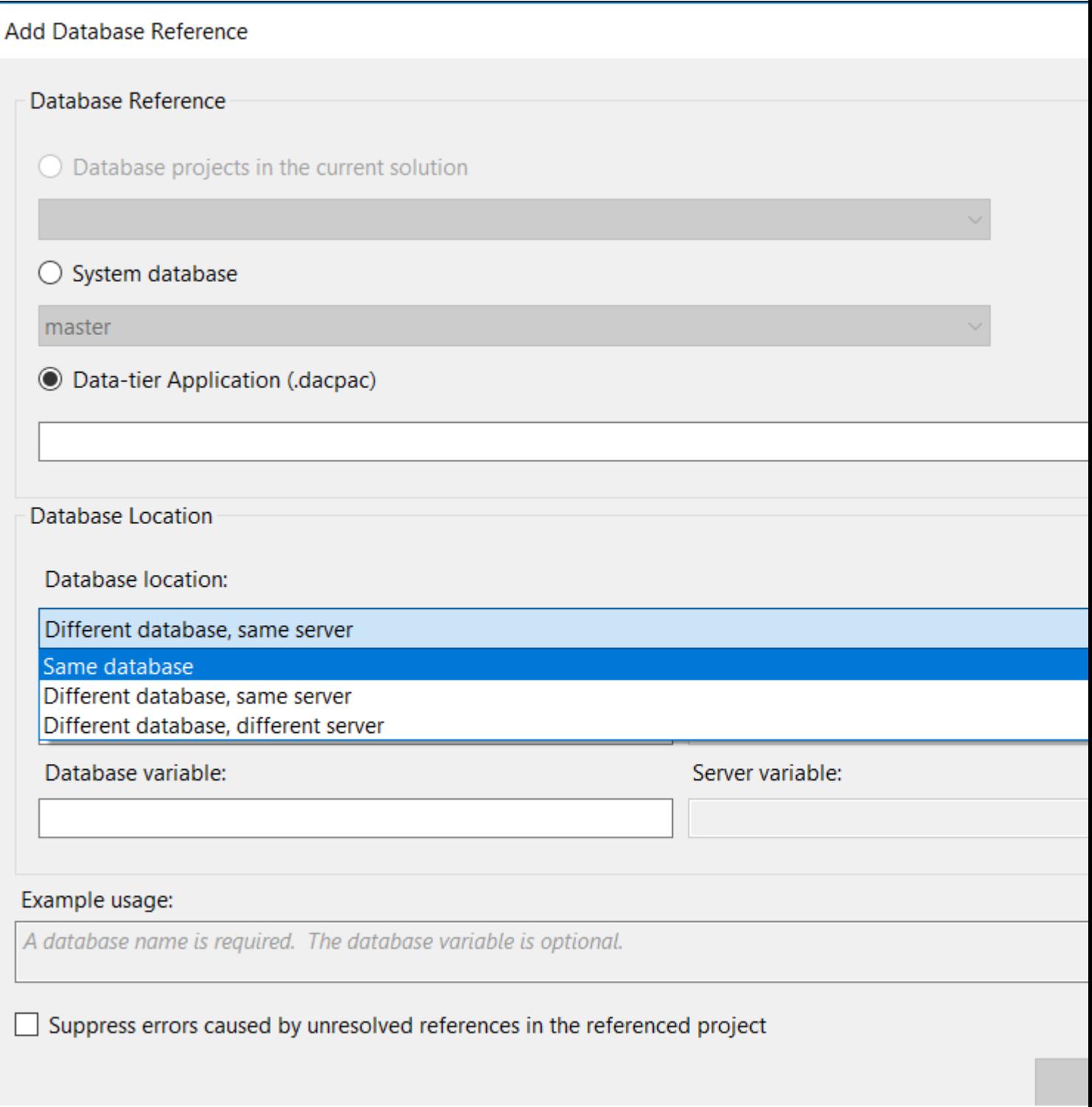

Choose the source of the reference, i.e. another project in the same solution or a dacpac. Note a system database cannot be added as a Same Database reference but because of how SQL Server resolves objects you can still call those using the two part, schema and table name.

Once you have added the reference you can call objects in the referenced project using the standard 1 or 2 part name such as:

select column from table\_a

or

#### <span id="page-7-0"></span>**3rd Party Database References**

- Create a new SSDT project
- Import 3rd party DB
- Build project to create a dacpac
- Reference dacpac in other projects

Read Database References online:<https://riptutorial.com/ssdt/topic/6971/database-references>

### <span id="page-8-0"></span>**Credits**

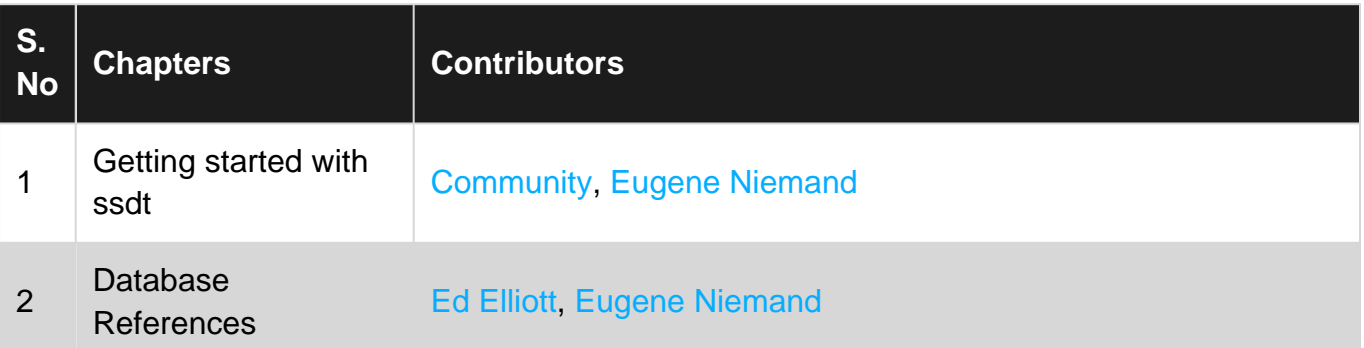